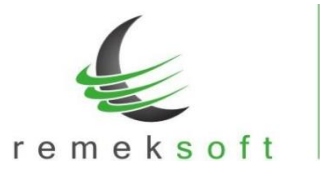

# **Remek-Főkönyv program verzió történet**

## **Verziók: 4.36 2020.11.11.**

#### **Módosított funkciók:**

- A Számlák "M" lapos jelentéséhez szükséges adatok ablakban (rögzítésnél "zöld" rész) kiegészült a bruttó összeg megjelenítésével (rögzítéskor továbbra is elegendő a nettó és ÁFA összeg megadása).
- Partnertörzs rendezhető adószámra is.
- "Tételek fogadása külső fájlból" menüpontban XML fájl beolvasásakor lehetőség van arra, hogy megadjuk, mely fizetési módú számlák **NE** szerepeljenek a beolvasásban.

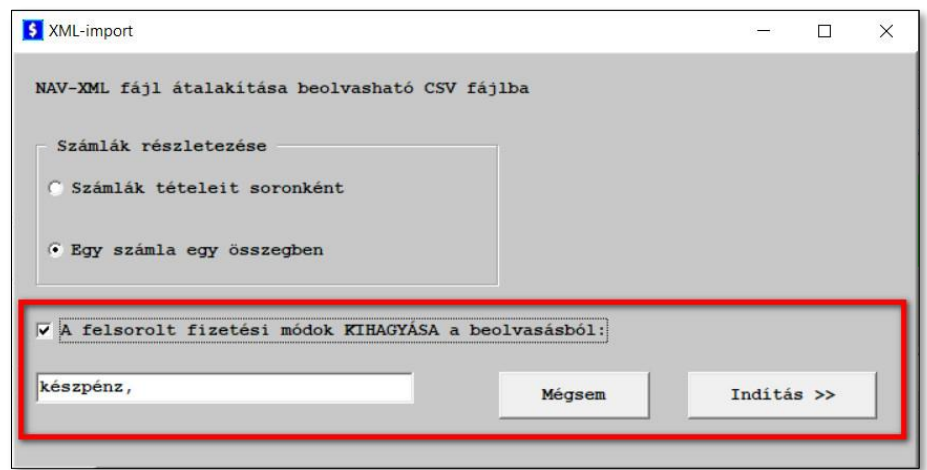

## **Verziók: 4.35 2020.09.15.**

### **Javított funkciók:**

- Partner törzs kiegészítve a "Csoportos adószám" mezővel. Ha ez az adat ki van töltve, akkor ez átkerül a 2065M bevallás lapokra is.
- Pénzforgalmi ÁFA átvezetésnél az eredeti dátum is átfordul a 2065M-lapokra.
- "Egyéb műveletek" → "Tételek fogadása külső fájlból" menüpont beállításai kiegészültek a "Megnevezés (szöveg) mindig CSV-ből" lehetőséggel. Ennek bejelölésekor minden könyvelési tétel mellé a CSV fájlban szereplő szöveg kerül.
- A "Tételek fogadása külső fájlból" (CSV import) kiegészítése. A továbbiakban beolvasásra kerül a fájlban szereplő Könyvelési időszak, Előzmény számla, Valós telj. dátum, Csoportos adószám is.

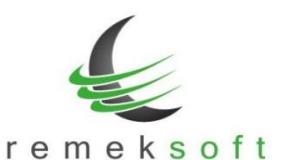

**Verzió: 4.34 2020.08.18.**

info@remekprogram.hu

### **Javított funkciók:**

- Pénzforgalmi átvezetéskor a teljes (eredeti) számla összeg átemelése is, a 2065M-lapokhoz. Az átvezetés bizonylat egyelőre kézzel nem javítható (!!!) mert rögzítésnél egy bizonylathoz csak egy "eredeti összeg" adható meg, átvezetéskor viszont az összes számla egy bizonylaton szerepel.
- Az "eredeti összeg" néhány esetben nem volt rögzíthető (nullát mentett) Javítva!

www.remekprogram.hu

• Előzmény számla beemeléskor választható lett, hogy a banki kiegyenlítéseket is mutassa.

## **Verzió: 4.33 2020.08.17.**

## **Új funkció:**

## **Számlázó programok által kötelezően előállított "Adóhatósági ellenőrzési adatszolgáltatás" exportból származó (NAV-XML) fájl beolvasási lehetősége.**

Ugyanúgy, mint CSV/TXT fájlok beolvasása esetén: "Tételek fogadása külső fájlból" menüpont. XML fájl megadása esetén, a program első lépésben (ugyanazon könyvtárba és néven) CSV fájllá alakítja a megadott fájlt, utána azt a szokásos módon olvassuk be.

## **Verzió: 4.32 2020.08.13.**

## **Javított funkció:**

- Javítások a 2065 M lap előállításában.
- Részletező listára összegzés + előzmény-adat figyelmeztetés.
- Előzmény-adat rögzítésekor dátum beemelése + beállítható duplikáció figyelés.

### **Az előzmény-számla figyelés beállítása:**

"Program fő beállításai → Teljes programra → Működés fül" (7. sor) "Rögzítéskor előzmény-számla vizsgálat (duplikációra)"

## **Verzió: 4.31 2020.08.10.**

## **Új funkció:**

• 2020. július 1-től hatályos ÁFA bevallás 2065 M lapjainak előállítása.

## **Szükséges program beállítás:**

"Program fő beállításai  $\rightarrow$  Teljes programra  $\rightarrow$  Működés" fülön az 5. sorban a "Szállító levon. ÁFA" mezőben állítsuk az értéket nullára (0).

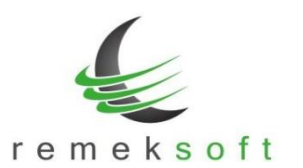

2020. július 1-től hatályos rendelkezések és az ÁFA bevallás 2065 M-es lapjával kapcsolatos változások a főkönyvi program használatát is érintik.

A jelenleg érvényben lévő NAV állásfoglalás szerint a szállítói számla teljes Adóalap/ÁFA tartalmát jelenteni kell, a visszaigényelt ÁFA összegétől függetlenül.

## **Új funkció:**

• A "Forgalom felvitel" ablak kiegészült egy új beviteli résszel, mely a **CTRL+N** billentyű kombinációval érhető el.

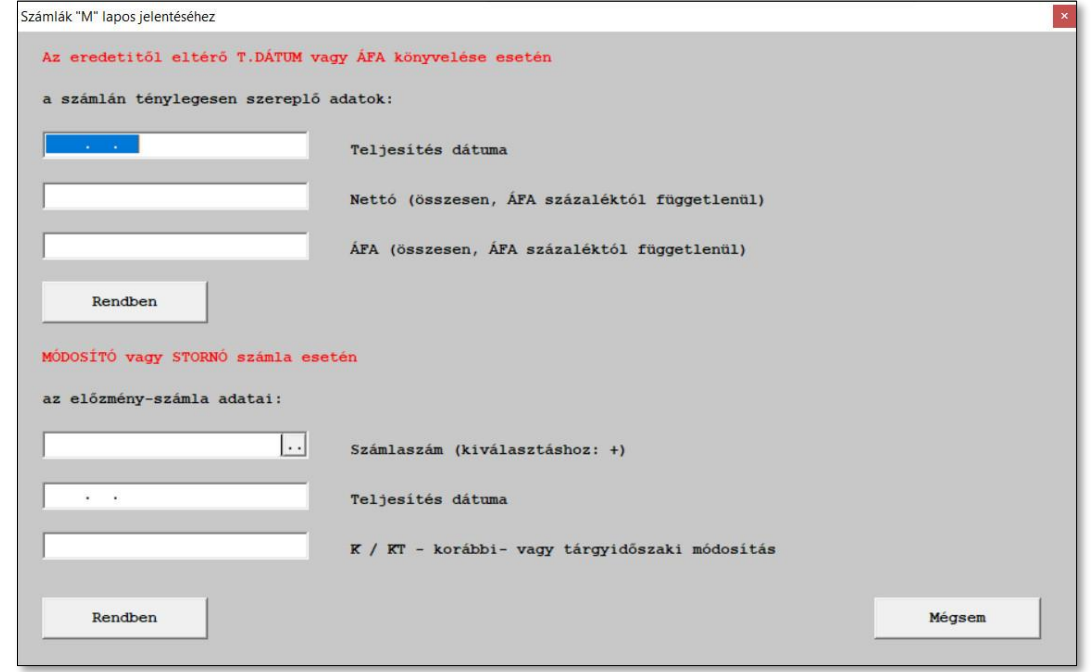

A Számlák "M" lapos jelentéséhez szükséges adatokat kell megadni ezen a lapon.

- o A számlán ténylegesen szereplő adatokat abban az esetben kell kitölteni, ha
	- a számla később kerül lekönyvelésre, mint a számla eredeti teljesítése.
	- a számla nem teljes ÁFA tartalma kerül rögzítésre (pl. telefonszámla) Ezekben az esetekben itt kell megadni a számlán szereplő tényleges teljesítés dátumot, illetve a számlán ténylegesen szereplő nettó és ÁFA összeget (az ÁFA összeget ÁFA százaléktól függetlenül egy összegben kell szerepeltetni).
- o Módosító vagy stornó számla esetén pedig meg kell adni az előzmény számla számát, illetve annak teljesítés dátumát, továbbá az időszak módosítást.

A fenti adatok kitöltése csak abban az esetben szükséges, ha a könyvelt adatoktól eltérően kell kitölteni az ÁFA bevallás M lapját, egyébként minden tétel rögzítése a szokott módon történik.

A berögzített adatok az alábbiak szerint jelennek meg:

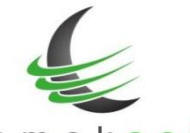

#### remeksoft

www.remekprogram.hu

info@remekprogram.hu

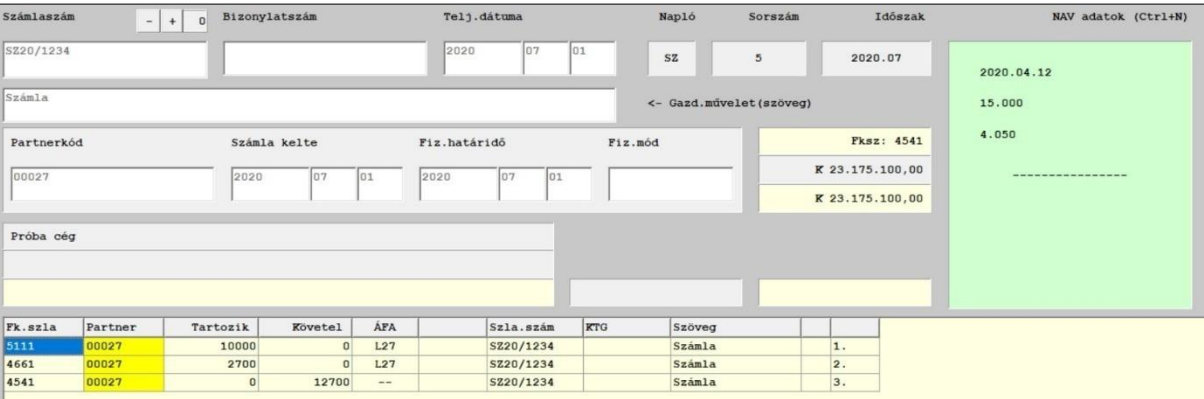

## **Verzió: 4.26 2020.03.26.**

### **Javított funkció:**

• "További forgalmi listák → KATA-s szállítói kifizetések" lista javítása.

### **Új funkció:**

• "Külső programokhoz →ÁNYK bevallások" menüpont kiegészítése a K102-es nyomtatvánnyal.

## **Verzió: 4.25 2020.03.23.**

### **Javított funkció:**

• "További forgalmi listák → KATA-s szállítói kifizetések" lista javítása.

#### **Kiegészítő funkció:**

"Külső programokhoz  $\rightarrow$  Szállítói utalások" menüpont kiegészült a CIB Business Online (CSV) formátummal.

## **Verzió: 4.24 2020.03.04.**

## **Új funkció:**

- "Egyéb műveletek → Nyitótételek átemelése előző évből" az "Egyéb beállítások" alatt beállítható a "Nullás számla-osztály nyitása is" lehetőség.
- "További forgalmi listák" menüpont átalakítása, külön menüponttá vált a "Csoportkódos listák". Ezen belül készült egy új lista, a "Fk.számla x Csop.kód (Excel)" lista, amelyben a főkönyvi számlák bonthatóak a megadott/felsorolt csoportkódok szerint.

### **Kiegészítő funkció:**

- "Időszaki könyvelések → Árfolyam különbözetek" menüpontba, a könyvelendő tételek kijelölését segítendő, bekerültek a "Mindet" és "Egysem" kijelölő gombok.
- "Törzsadat listák → Partnerek" lista rendezhető adószámra is.

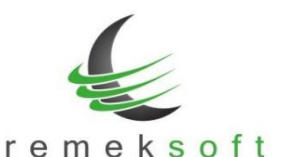

**Javított funkció:**

**Kiegészítő funkció:**

**Technikai funkciók:**

"Egyéb műveletek → Törlés fogadott tételekből" menüpont kiegészült a rögzítés időpontjával.

**Verzió: 4.23 2020.02.18.**

• Ellenőrző lista kiegészítve a "T5 Forint nélküli deviza-érték" típussal, amely azokat a

**Verzió: 4.22 2020.02.10.**

bizonylatokat listázza ki, ahol van berögzítve deviza-érték, de nincs berögzítve forint érték.

• ÁFA listáknál az "Előző évből is" mező frissítése cég váltáskor.

• 2065-ös bevallás javítása (fordított adós lapok).

• Évnyitás során néhány technikai tábla létrehozása. • 0-s egyenlegű főkönyvi számlák nyitásának korrigálása.

• 2065 és 20A60-os bevallások

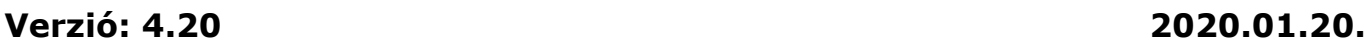

#### **Javított funkció:**

**Javított funkció:**

**Új funkció:**

• Számlázóból fogadott tételek esetén a partner irányítószámának hossza megnövelve 10 karakterre.

#### **Kiegészítő funkció:**

• SQL import funkciónál év beállítás lehetősége.

## **Verzió: 4.19 2019.07.18.**

#### **Kiegészítő funkció:**

- "Vevő/Szállító analitika" menüpontban abban az esetben, ha a lekérdezés partnerre van részletezve, akkor a lista tartalmazza a partner nevét, adószámát és címét is.
- "Egyéb műveletek → Árfolyam újraszámolás" menü átalakítása úgy, hogy abban az esetben is le lehessen futtatni a számítást, ha egy bizonylaton belül több banki tételsor is szerepel. Ehhez a "Beállítások → Céges beállítások → Időszak lezárás és egyéb" fülön be kell jelölni az "Árfolyamjavításhoz Csop.5-ben albizonylat szám van" paramétert.

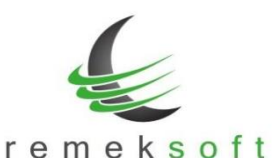

A "Törzsadatok  $\rightarrow$  Csoportkódok" menü alatt fel kell venni a használandó albizonylat számokat.

Azokat a bizonylatokat, amelyeken nem tudja a program elvégezni az újraszámolást, azokat a bizonylatokat módosítani kell, úgy hogy az összetartozó tételsorokat azonos albizonylat számmal kell ellátni a Csop.5 mezőben (Forgalom felvitel alatt kikeresve, és módosítva a bizonylatot).

Ezután már futtatható lesz az árfolyam újraszámolás.

- "Egyéb műveletek → Bank-kivonat beolvasás" menüpont kiegészítve az Oberbank formátumával.
- "További forgalmi listák → Pénzügyi listák → Időszaki likviditás" Excelbe történő lekérdezése esetén tartalmazza a partner bankszámla számát is.
- "Egyéb műveletek  $\rightarrow$  Napló újraszámozás" menüpont kiegészítve a "Teljesítés dátum + Számlaszám" rendezési lehetőséggel.

#### **Javított funkció:**

- Iktatás exportban funkcionális javítás.
- "Egyéb műveletek → Bizonylat újrasorszámozás" funkcionális javítása (bizonyos esetekben nem számozott be minden bizonylatot)
- "Egyéb műveletek  $\rightarrow$  Törzsek átmásolása" menüben napló másoláskor naplósorszámot 1-re állítja vissza.
- "Külső programok → ÁNYK bevallások" menüpontból készült állományban bank nevében előforduló "&" jel helyes kezelése.
- "Egyéb műveletek → Tételek fogadása külső fájlból" menüpontban a beolvasás során a program automatikusan nagybetűssé konvertálja a feladás fájlban szereplő naplójelet.

## **Verzió: 4.18 2019.03.26.**

### **Kiegészítő funkció:**

- "Egyéb műveletek → Napló újraszámozás" menüpont kiegészítése. Abban az esetben, ha a Rendezési sorrend "Számlaszámra" van állítva, választható a "Számlaszámonként külön bizonylat" opció, amely kizárólag javítás esetén használható.
- "Bizonylat újrasorszámozás" menüpontban most már olyan naplót is újra lehet sorszámozni,ahol nem egyértelmű a napló jellege (pl. vegyes bizonylatok).

## **Verzió: 4.17 2019.03.20.**

Fejlesztői verzió (KATA-s szállítói kifizetések lista – teszt verzió).

## **Verzió: 4.16 2019.02.20.**

### **Új funkciók:**

• EU adószám hiányának figyelése forgalom felvitelkor. A funkciót a "Program fő beállításai > Teljes programra > Működés" menüpont alatt lehet

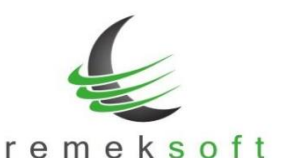

bekapcsolni. Jelöljük be az "EU adószám kitöltést is figyelni" lehetőséget és az "ilyen ÁFA kódok esetén" mezőben soroljuk fel azokat az ÁFA kódokat, amelyek mellett EU adószám szükséges.

• "Alap forgalmi listák > Folyószámla" menüpont kiegészült a "Két-körös szűrés" funkcióval (>>-ra kattintva jelenik meg).

A funkció lényege, hogy a program először a szűrőkben megadott feltételek alapján végez szűrést, majd ezután kéri le a folyószámla adatokat.

- Példák:
	- o Kíváncsiak vagyunk azokra a számlákra, amelyeknek a fizetési határideje 2019.01.31. és nincsenek rendezve. Ehhez a további szűrőkben adjuk meg a fizetési határidőben a dátumot, és a menü fő képernyőjén állítsuk be a "csak rendezetlen" opciót.
	- o A nyitóban szereplő számlák kiegyenlítéseinek lekérdezéséhez a "További szűrők" alatt be kell állítani az NY naplót, majd így indítani a lekérdezést.

## **Verzió: 4.15 2019.02.13.**

## **Új funkciók:**

• 2019-es bevallások elkészítése (1965, 19A60)

### **Javított funkciók:**

• Nyitó tételek átemelése előző évből funkció futtatásakor figyelembe veszi a program a 6-os, 7-es számlaosztályra könyvelt tételeket is.

### **Kiegészítő funkció:**

• Kontír kódos bevitel menüpont kiegészítése ÁFA főkönyvi számla figyelés funkcióval.

## **Verzió: 4.14 2019.01.24.**

### **Javított funkciók:**

• Automatikus program frissítés javítása hálózatba kötött, több gépes, szerver vezérelt rendszerek esetén.

## **Verzió: 4.13 2019.01.24.**

### **Javított funkciók:**

• Automatikus program frissítés javítása Windows 7 operációs rendszer alatt.

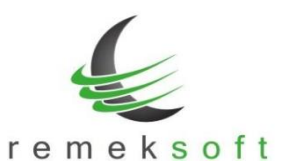

## **Verzió: 4.12 2019.01.22.**

### **Új funkciók:**

- Partner törzsadatoknál a Megjelölés mező kiegészítése a "Pf. és KATA együtt (32-Pf./KATA)" lehetőséggel.
- A "Program fő beállításai > Aktuális felhasználóra" menüpontban a színválasztó modulbevezetése. A szín mezőknél a  $\Box$  gombra kattintva megjelenik a színválasztó felület.
- A lista lekérési ablakokban (pl. karton, kivonat, napló lista...) a "További szűrők" felülete megjeleníthető az F3 gyors-billentyűvel is.
- Forgalom felvitel, és kontír-kódos rögzítés során automatikusan ellenőrzi a program a bankszámlaszámot és adószámot formai és kitöltöttségi szempontból. Hibás adat esetén a beviteli ablakban a partner neve mellett piros háttér színnel jelzi, hogy melyik adat a hibás. BSZ = Bankszámlaszám ASZ = Adószám

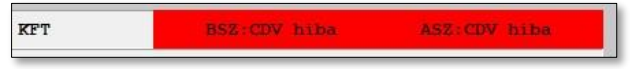

• A programba való belépés után a fő képernyőn megjelenik a "Változás leírások" gomb, melyre kattintva megtekinthetők az adott program verzióban történt változások.

### **Kiegészítő funkciók:**

- Folyószámla listák végén megjelenik a deviza összesítés. Több devizanem esetén szűrni kell a listát devizanemre.
- Részletes folyószámla partner adatai kiegészültek az EU-adószámmal.
- "Nyitó tételek átemelése előző évből" menüpont kiegészítve "Egyéb beállítások" lehetőséggel.
- "Beállítások > Céges beállítások > Analitikus fk.számlák" menü kiegészítve egy új "Kötelező számlaszám ÁFA fk.számlához" paraméterrel. Ennek bejelölése esetén nem kell rögzítéskor kitölteni a számlaszám mezőt ÁFA fk.számla mellett (pl. pénztár rögzítéskor).

### **Javított funkciók:**

• Bevitel ablakon: partner-törzs F3 szűrés után nem jó partnert emelt be.